a cura di Corrado Giustozzi

## Gli strumenti di Internet: esiste solo il WWW?

Per moltissimi da poco arrivati nel mondo della rete delle reti esiste un solo strumento, il WWW. Per altri il WWW è il surf, ma nell'oceano si usano tanti altri mezzi e strumenti, anzi sicuramente il surf non è sempre il mezzo migliore, ad esempio per andare a pesca...

#### di Sergio Pillon

«Insomma ma davvero mi posso collegare con un computer e leggermi la posta anche se è a New York?». Incredibile ma vero, questa domanda mi è stata fatta da un'amica che da qualche mese si muove disinvoltamente sulla rete con Netscape nel mondo del WWW. «Vorrei collegarmi ad Internet ma non posso leggere la posta perché il mio fornitore non ha una BBS con la casella postale»... eccone un'altra!

Effettivamente la diffusione incredibile che ha avuto Internet ha generato un numero enorme di nuovi arrivati, che nella prima fase usano lo strumento più coreografico di tutti, dopo aver visto da un amico come sia facile trovare informazioni per il lavoro od il proprio hobby, ma che dopo un po' di tempo vogliono capire meglio come funzionano le cose.

Il bello di tutto questo è che fino ad ora non era stato necessario leggere neppure una riga di manuale; adesso tuttavia è arrivato il momento di farlo perché alcuni degli strumenti usati in Internet sono figli del mondo UNIX, amato alla follia dagli appassionati ma molto lontano da quello dei PC Windows, Mac, Amiga e via dicendo. Inoltre le opzioni di rete non erano certo state pensate per lo sviluppo di oggi, che è andato oltre quanto si potesse immaginare nelle più rosee previsioni degli anni '80, quando alcuni colleghi pensavano alla possibilità di parlarsi in una conferenza...

### I newsgroup

A proposito di conferenze: ma sapete che fino a pochi, anzi pochissimi anni fa uno dei più richiesti, temuti, preziosi strumenti di Internet erano proprio i newsgroup? Si tratta di almeno un centinaio di Mbyte al giorno di chiacchiere, che si generano in tutto il mondo e che sono alla base delle informazioni sulla rete: informazioni di esperti, di neofiti, di gente qualunque che si parla di tutto.

In realtà, per essere precisi, si tratta di un'altra rete, una rete nella rete che si chiama USENET, praticamente una BBS grande come tutto il mondo dove passano informazioni di ogni tipo (che spesso vanno a fare scandalo sui giornali...). Certo con un indice che, da solo, è grande quasi quanto la Divina Commedia (300 Kb in media sui grossi sistemi che ne offrono la maggior parte...) USENET è difficile da esplorare, ed ecco che ai neofiti debbono essere date alcune informazioni indispensabili. La prima è la risposta ad una domanda che mi viene fatta spessissimo: «ma come nasce un newsgroup? chi decide? dove?». Ecco, in effetti si tratta di una mente unica, la Rete, che contiene molti news server, ognuno con un amministratore al quale si richiede l'attivazione della conferenza. In genere il modo più semplice è inserirla nella gerarchia alt-. abbreviazione di alternate, ovvero quella dei newsgroup alternativi, dove si trova di tutto, nella libertà di crearne di nuovi ma anche nell'assoluta mancanza di controllo. I'newsgroup infatti sono organizzati secondo una struttura tematica di tipo gerarchico: gli alt sono l'ala creativa, mentre ad esempio i comp- (abbreviazione di computer) sono quelli «dedicati» a chi vuole parlare di PC. In

Figura 1 - Come appaiono i newsgroup con Netscape. Nella versione 1.1 l'interfaccia è stata migliorata ed ora è piuttosto completa. Peccato non si possano leggere le news offline. Attenzione a non dimenticare che si può scegliere di non visualizzare i messaggi letti, altrimenti farete come me, che la prima volta mi perdevo *i* messaggi!

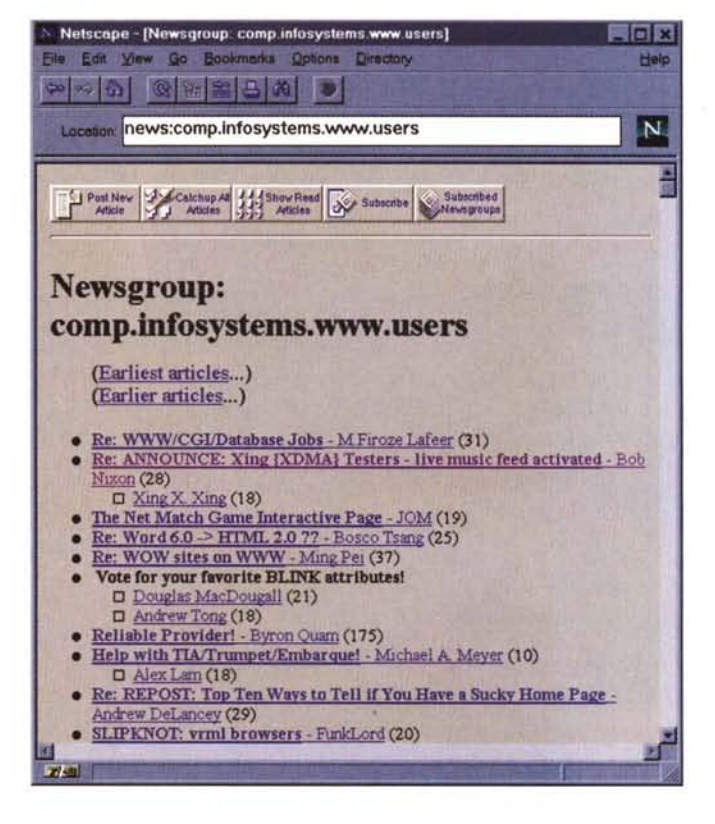

sintesi eccovi i principali gruppi: Alt: alternativi, come già spiegato Bionet: biologia Biz: dal mondo degli affari Comp: computer Misc: miscellanea! News: informazioni su usenet Ree: giochi, attività ricreative e ludiche Sci: scienza, tranne la biologia Soe: società, etnie, problemi del sociale in genere

Talk: politica ed affini.

Il problema fondamentale è che per muoversi in questo oceano di messaggi occorrerebbero indici, la possibilità di fare ricerche, insomma interfacce evolute, che in realtà dipendono dal vostro provider. Non è possibile collegarsi ad un *news server* se non si è autorizzati a farlo, e sono pochissimi quelli che aprono a tutti; nella maggior parte dei casi sono messi su dal provider stesso, che decide se fornire un'interfaccia od un accesso libero. Nel caso di accesso libero ecco che i programmi per la lettura saranno la nostra interfaccia. Il solito Netscape (fig. 1), con il bottone *newsgroup,* consente una lettura già abbastanza sofisticata che permette di seguire un discorso in mezzo a tanti altri

## **Il libro delle reti**

Un libro su Internet è sempre secondo me un fatto curioso; è come scrivere della televisione, dei giornali o della radio: si rischia di essere noiosi, di fare filosofia o di dire ovvietà. lo in queste ultime settimane ho letto il libro di Andrea Aparo, Il libro delle reti, tutto su Internet, adnkronos libri. Un libro diffuso nelle edicole, mezzo di distribuzione non troppo frequente per un libro, che costa 14.000 lire e che in questi giorni è il best seller dei libri su Internet, in fase di ristampa. Premetto che Andrea Aparo è un amico e questo, nel mio caso, è più una minaccia che una raccomandazione: gli amici sono i nostri giudici più severi,

in particolare se sono davvero amici.

Diciamo subito che il sottotitolo, « *manuale di saggezza telematica»,* la dice lunga sull'autore e sul libro; si tratta di un manuale per un uso semplice della rete, tutto quello che vorreste sapere su Internet, tranne... il WWW! La scelta, curiosa ma coraggiosa, nasce dalla premessa di voler insegnare un uso accorto, tradizionale, della rete delle reti; pensate che Aparo ha messo addirittura due finali diversi, tratti ambedue dalla fantascienza e conclude con «che la rete sia con voi»!

Insomma un manuale, un romanzo, un libro da leggere per i curiosi che vogliono avvicinarsi ad Internet e capirne un po' di storia, un po' di filosofia da un signore che ha avuto la fortuna di esserci dentro da quando si chiamava ARPA, un manuale per imparare ad usarla. Mi raccontava l'autore, che mette il suo indirizzo di posta elettronica per i lettori che vogliano chiarimenti o solo inviare commenti, che ha ricevuto lettere del tipo: *«se legge questo mio messaggio vuoi dire che grazie* a *Lei ho inviato il mio primo messaggio di posta elettronica* ... ». Buffo: questa è, credo, una delle prime volte che un libro insegna come contattame l'autore.

L'ultimo modo per leggere il libro delle reti è leggerlo come un romanzo, che racconta delle storie vere in modo interessante, curioso, con tante notizie e fatti che mi hanno appassionato, pur sapendo già come inviare posta all'autore; perché in un mondo così vasto c'è molto da imparare e nessuno è davvero un esperto, ed il punto di vista di Andrea, che insegna Management Strategico all'Università di Roma, onora le quattordicimila lire spese.

(un thread), di visualizzare i messaggi non letti e nascondere quelli letti, di rispondere, eccetera; ma tutto solo «in linea», cioè spendendo le fatidiche 200 lire del TUT (tariffa urbana a tempo). se siamo collegati nella stessa città. Altri programmi permettono una lettura *offline,* lo stesso Eudora ad esempio, ma richiedono una configurazione che non è esattamente alla portata di tutti; ecco dunque perché provider come MC-link, Agorà, Italia on Line, hanno realizzato delle interfacce dedicate.

Per fare un giro «guidato» nei *newsgroup* vi consiglio http://www.easpur.it, il Consorzio per le Applicazioni del Supercalcolo e Parallelo per Università e Ricerca che ha un'interfaccia per navigare in USENET con Nescape o Mosaic, scegliendo per descrizione i vari gruppi; certo, poi, quando ci si accede bisogna che il nostro news server li abbia, perché non tutti hanno tutto (questa frase l'aveva detta anche qualcun altro molti secoli fa...), essenzialmente per motivi di occupazione di spazio su disco.

Una volta individuati quelli che fanno per noi bisognerà associarsi, iscriversi, insomma dire al nostro client che quando si collega vada a curiosare nelle novità dei gruppi scelti, e ce le segnali. Se siete veramente interessati vi consiglio di collegarvi almeno a giorni alterni, perché alcuni sistemi tengono le news solo per pochi giorni, al massimo una settimana. Attenzione anche che alcuni gruppi sono moderati: cioè i messaggi vengono inviati ad un moderatore, che decide se il messaggio può essere messo in linea. Non si tratta di censura, naturalmente, ma di un modo per garantire un standard nella discussione. Altrimenti... che si vada nelle alt-!

## *File Transfer Protocol, FTP*

Moltissimi lo hanno usato, ma non tutti lo sanno. Quando usiamo Mosaic o Netscape, essenzialmente usiamo ricevere file di testo (il contenuto della pagina) e le immagini, (solitamente GIF o JPEG). Ma le immagini sono dei file binari, come vengono inviate in Internet? Con l'ftp, appunto. Ma esiste naturalmente la possibilità di usare questo sistema per scambiarsi file anche al di fuori del World Wide Web. Un esempio è in figura 2, ma meglio ancora nelle figure 3 e 4, usando Windows e le potenzialità dell'interfaccia grafica che consente di navigare nelle directory quasi come se si stesse usando il file manager.

Vediamo allora le differenze principali fra i sistemi usati: un client WWW,

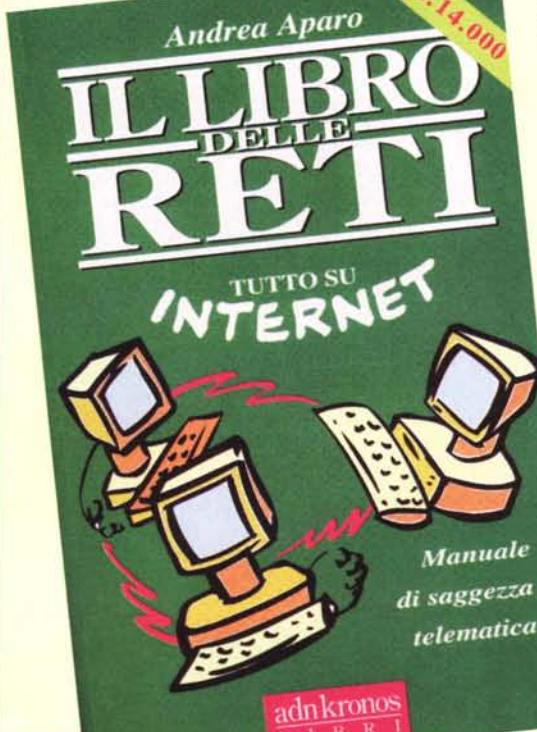

un'interfaccia a carattere ed una semigrafica.

Netscape è bello dal punto di vista grafico, è intuitivo, permette di navigare senza conoscere alcuno dei comandi, ma... se dobbiamo entrare in una directory protetta da password? E se dobbiamo inviare un file ad un amico? Queste sono cose che con Netscape non si possono fare. E ora dunque di iniziare ad usare qualcosa di più serio, ed ecco che la cosa più «seria» di cui si possa disporre è una soluzione a caratteri, con tanto di aiuto e la possibilità, se si sa come fare, di fare tutto con pochi tasti. In effetti il problema è che non sono molti a saper come fare, perché i comandi vanno digitati (come nella linea di comando del DOS) e devono seguire una precisa sintassi. Insomma, molti «puristi» la amano, altri la odiano, io... sono in mezzo; nella maggior parte dei casi vi consiglio di usare un ftp semigrafico, come win ftp o ws ftp per parlare sempre dei soliti sistemi operativi. Non faranno tutto, ma semplificano la vita di molto e consentono di usare in fretta questo strumento utilissimo.

Per il collegamento si indica ftp, poi il nome del sito su cui collegarsi, poi nome e password. Rimane solo da chiarire cosa sia un anonymous ftp: si tratta della possibilità, per chiunque non abbia una password del sito remoto, di accedere comunque in modo anonimo ad una o più directory pubbliche per vedere l'elenco dei file, per inviarli o riceverli, dando appunto anonymous come nome di login, ed il proprio indirizzo di posta elettronica come password. Naturalmente questo non esclude che su quello stesso sistema ci si possa collegare con il proprio username e password per accedere ad altre directory non pubbliche.

Per prelevare un file si usa il comando get seguito dal nome del file, ma ricordate che in moltissimi casi il trasferimento di default è di file ASCII! Ecco allora che bisogna dare il comando bin. per binario appunto, se si vuole prelevare il file. Volendo è possibile indicare anche il nome per il file di destinazione; quest'ultimo non è indispensabile ma si tratta di un accorgimento utile per ricevere un file il cui nome supera i fatidici 8+3 caratteri del DOS, altrimenti si avrà un errore

Per inviare un file sempre il solito bin, poi put e il nome del file da inviare.

Il consiglio finale? Procuratevi un bel ftp grafico!

## Telnet, da cui telnettare

Ecco un neologismo orrendo, ma nel mondo dei surfisti di Internet si usa telFigura 2 - Un ftp tradizionale: interfaccia a carattere, un help scarno, velocissimo, insopportabile e pignolo come un laureato di Eaton (senza offesa naturalmente per l'ftp...).

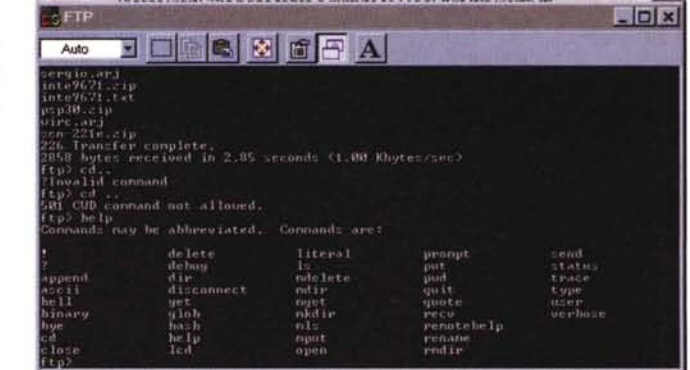

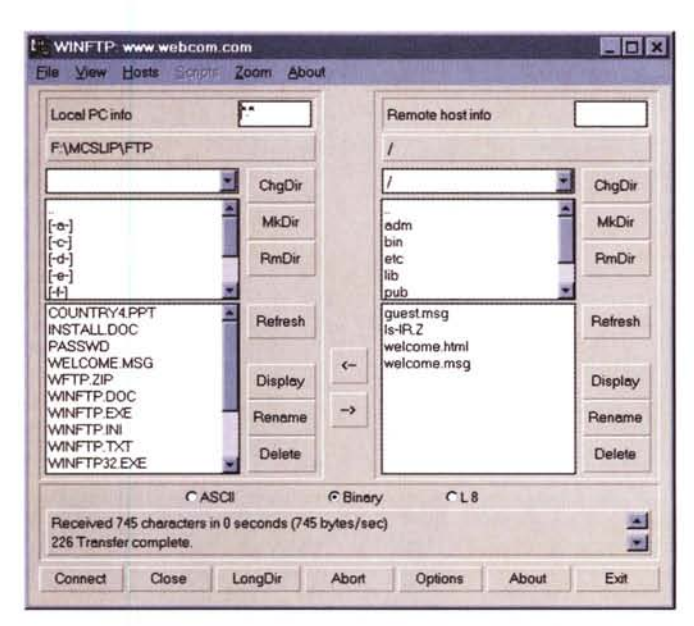

Figura 3 - L'interfaccia amichevole, più facile, insomma si capisce anche nel testo, la mia favorita

Figura 4 - Netscape: bello, ma poco utile in questo caso, perfetto per prelevare file ma quasi inutile per il resto

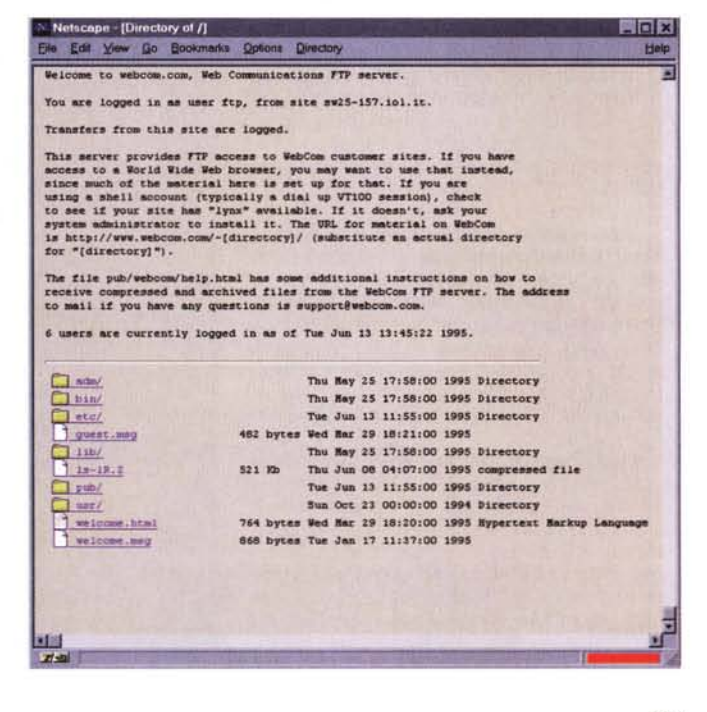

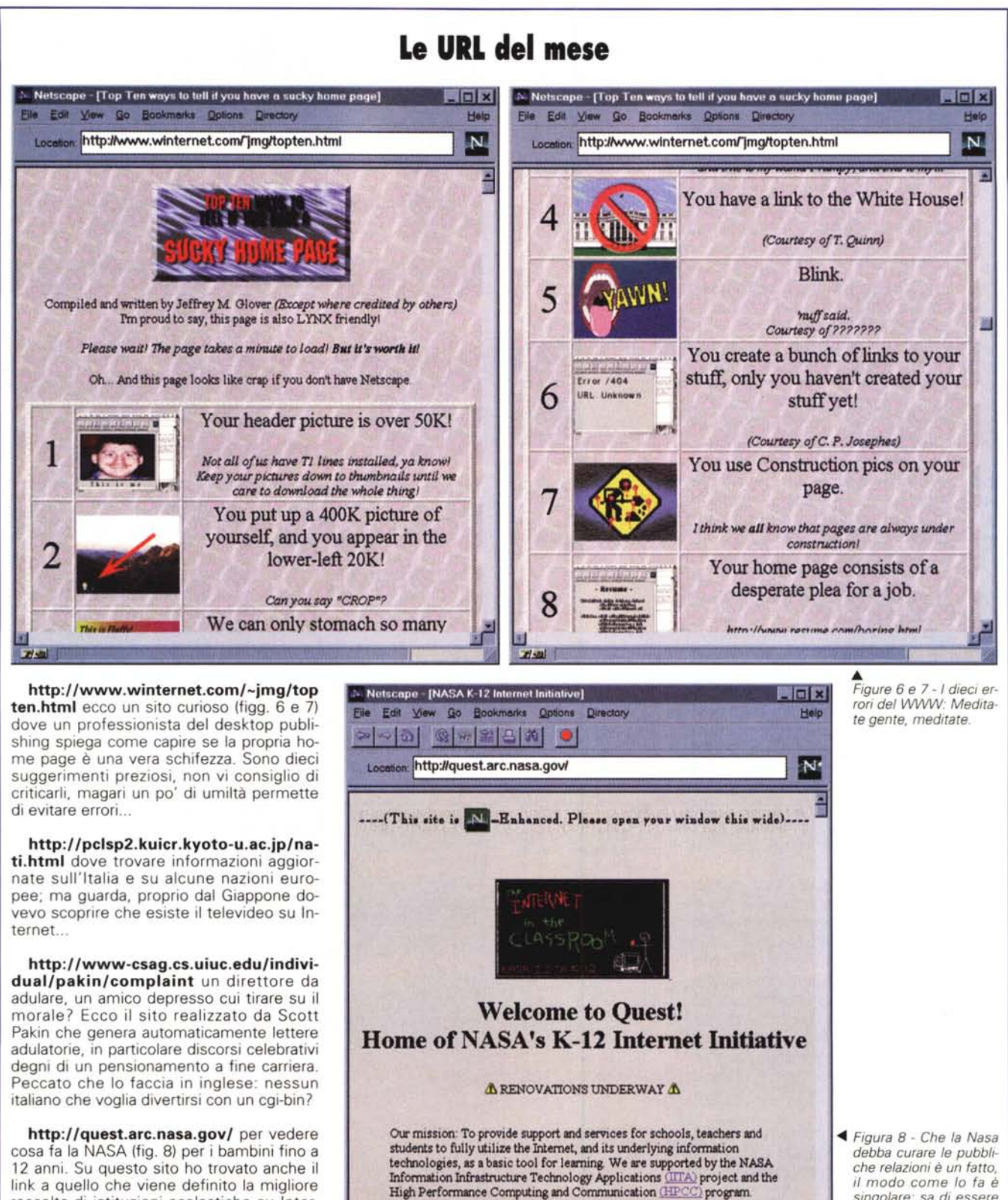

K-12 Internet Initiative projects are supported by NASA centers around

the country

**27-42** Connect Host contacted Waiting for reply

link a quello che viene definito la migliore raccolta di istituzioni scolastiche su Internet, http://web66.coled.umn.edu/ Merita una visita e anche... tanta invidia per aver già finito la scuola e non poter partecipare dall'inizio a questa rivoluzione!

singolare: sa di essere

un sito interessante

per i bambini ed ecco

che ha realizzato un k-

12 site. Internet in

classe, magari...

*nettare.* cioè collegarsi in emulazione di terminale con tutto il mondo, per accedere a risorse con un'interfaccia semplice, ma sufficientemente veloce.

Basta scrivere **telnet** seguito dal nome del sito (simbolico o numerico) ed eccoci collegati. L'esempio più immediato è quello che uso io quotidianamente per collegarmi ad MC-link se mi trovo su un altro computer: **telnet mclink.mclink.it** ed ecco che appare il menu iniziale.

La prima cosa da imparare è che telnet non è diverso da quando usavamo l'emulazione terminale per collegarci alle BBS: bisogna cioè usare il terminale giusto, specialmente se i menu del sistema sono un po' complessi. Nel dubbio conviene scegliere sempre VT100, la più diffusa, selezionando, se è possibile, il *backspace* come carattere per la cancellazione del testo. In effetti uno dei problemi più frequenti nel telnet è che non ci si ritrova più con la tastiera, non si sa come cancellare, come muoversi con le frecce, non si leggono dei caratteri od il testo appare confuso. lo ho trovato un programma shareware,

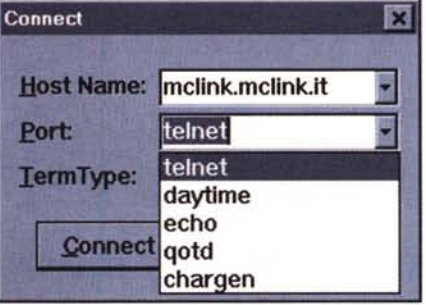

*Figura* 5 - *Un esempio delle molte possibilità "nascoste" del telnet. Collegandosi a "porte" diverse dalla* 23 *si possono ottenere vari servizi dagli host remoti quali la data ed ora corrente ...*

**Qvtnet** che permette di avere una buona scelta di configurazione di terminale, tastiera, un telnet semplice ed anche un ftp, la mail... insomma, da provare. Altri telnet sono quello di Peter Thattam, Trmptel ovvero il telnet di trumpet, che tuttavia non consente configurazioni; e quello contenuto nel pacchetto TCP/IP della Microsoft, più sofisticato ma poco configurabile anch'esso.

Finisce qui lo spazio, per ora. Nel prossimo numero scopriremo assieme altri strumenti per navigare, affronteremo le gallerie della Talpa, il Gopher, ed altro ancora sta per arrivare...

In conclusione dell'articolo vi racconto una piccola esperienza personale (no, non preoccupatevi, non voglio emulare Jerry Pournelle che da Byte, la rivista americana, ci assilla tutti i mesi con le sue battaglie con i PC). Ho deciso, dopo lunghi tentennamenti, di installare una scheda per mettere la radio nel PC. Beh, ragazzi, ho praticamente messo la radio nel surf! Impressionante, si prova lo stesso effetto che sentire la radio in macchina: navigare su Internet con l'autoradio è proprio come navigare nel mare con l'autoradio. E pensate che il copyright della radio sul windsurf si deve proprio alla redazione della Technimedia! Molti anni fa infatti installarono un'autoradio vera sul windsurf; e immaginate chi fu uno dei principali autori dell'installazione? Proprio il nostro Paolo Nuti che, antesignano del surfista nell'oceano Internet, mi ha dunque preceduto di alcuni anni! Eppure l'idea, riproposta in chiave attuale...

*Sergio Pillon è raggiungibile su MC-link all'indirizzo MC2434* o *su internet all'indirizzo [pillon@mclink.it](mailto:pillon@mclink.it)*

# Il suono in una nuova dimensione

Roland School Plan

**PC Card Roland SCP-55.** Grande musica e multimedia in 5 mm di spessore.

> Indiri  $\mathcal{C}$   $\Delta$

Una vera scheda audio-musicale General MIDI e General Standard con 354 suoni. 9 set ritmici e tanti effetti in una piccola card PCMCIA type II. Per i notebook e i PC di nuova generazione. Per fare musica o presentazione multimediali. Per riprodurre file .Wav e, con l'interfaccia MIDI MCB-8, effettuare campionamenti di qualità CD e collegare altri strumenti. Con tutta la qualità professionale Roland. SCP-55 è la nuova dimensione del suono.

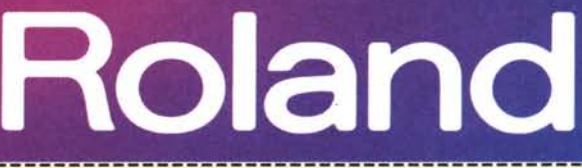

Per ricevere maggiori informazioni invia questo coupon a: RoIMd Itay SpA ·Div. **OTMP •** V.le**delle** Industrie 8 • 20020 Arese (MI). TeI. 02J33.58.13.11 • Fax *02193.58.13.12*

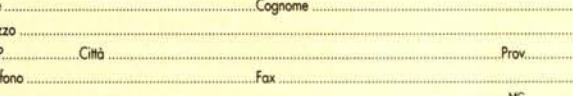